#### **Hosting and installing a server JitsiMeet**

Difficulté  $\Box$ Moyen

This server provides you your own system for video conferencing. It should be available at URL "<https://jitsi.mydomain.tld>" and use a valid SSL certificate.

The server is a LCX contaienr running on Proxmox. It is placed behind an OPNSense which works as a reverse proxy (HAProxy).

The conf of OPNSense (incl. DNS etc…) is out of the scope of this tuto.

The jitsi machine must be reachable at ports 80 TCP, 443 TCP and 10000 UDP.

# **Installing the container**

Installation of a container "Ubuntu 22" on the Proxmox. I set 2 Cores and 4GB RAM. The next step (not mandatory) is to activate SSH on the container (more comfortable than using the Console of the Proxmox).  $\Rightarrow$  you know what to do....

### **Installing nginx**

# apt-get install nginx

No config needed.

# **Installation of JitsiMeet**

Following this tuto:<https://jitsi.github.io/handbook/docs/devops-guide/devops-guide-quickstart>

The hostname **"jitsi"** is given by the container name set in Proxmox. ⇒ check etc/hosts but don't modify!

```
• # apt install software-properties-common
 # apt-add-repository universe
 # apt update
 # curl -sL https://prosody.im/files/prosody-debian-packages.key -o
 /etc/apt/keyrings/prosody-debian-packages.key
 # echo "deb [signed-by=/etc/apt/keyrings/prosody-debian-packages.key]
 http://packages.prosody.im/debian $(lsb_release -sc) main" | tee
 /etc/apt/sources.list.d/prosody-debian-packages.list
 # apt install lua5.2
 # curl -sL https://download.jitsi.org/jitsi-key.gpg.key | sh -c 'gpg --
```

```
dearmor > /usr/share/keyrings/jitsi-keyring.gpg'
# echo "deb [signed-by=/usr/share/keyrings/jitsi-keyring.gpg]
https://download.jitsi.org stable/" | tee
/etc/apt/sources.list.d/jitsi-stable.list
# apt-get update
# apt install jitsi-meet
```
During the installation let Jitsi generate a self signed cert. Reboot and "<https://jitsi.mydomain.tld>" should now display the welcome screen.

# **Settings behind a NAT and for using with a dynamic IP**

## **NAT**

The following extra lines need to be added to the file /etc/jitsi/videobridge/sipcommunicator.properties:

```
org.ice4j.ice.harvest.NAT_HARVESTER_LOCAL_ADDRESS=<Local.IP.Address> | at
the beginning of the file
# org.ice4j.ice.harvest.STUN MAPPING HARVESTER ADDRESSES | add # to
comment this line
org.ice4j.ice.harvest.NAT_HARVESTER_PUBLIC_ADDRESS=<Public.IP.Address>
| at the end of the file
```
# **dynamic IP**

Target: the current external IP must be present into the conf file in order that Jitsi runs correctly. Following steps are therefore necessary by using a dynamic IP:

- a script in order to compare the current external IP with the IP present into the conf file and to replace it if it has changed since last IP-check
- run the script at bootup
- run the script regularly

### **Finding the current external IP and enter it into the conf file**

(this script comes from an internet forum… and is modified!)

```
 # nano /etc/init.d/script_IP.sh
#!/bin/sh
### BEGIN INIT INFO
# Provides: Nom du script
# Required-Start: $local_fs $network
# Required-Stop: $local fs
# Default-Start: 2 3 4 5
# Default-Stop: 0 1 6
# Short-Description: Description courte
# Description: Description longue
### END INIT INFO
```
DNSNAME="jitsi.domain.tld" ##### adjust according your settings # get the actual IP from the Internet IPint=\$(curl ifcfg.me) # get the configured IP of Jitsi IPjitsi=\$(grep 'NAT\_HARVESTER\_PUBLIC\_ADDRESS' /etc/jitsi/videobridge/sipcommunicator.properties | grep -oE  $\sqrt{[0-9]}$ +\. $[0-9]$ +\. $[0-9]$ +\. $[0-9]$ +") if [ "\$IPjitsi" = "\$IPint" ] then echo "IP has not been changed!" exit 0 fi #clear config sed -i '/NAT HARVESTER PUBLIC ADDRESS/d' /etc/jitsi/videobridge/sipcommunicator.properties

```
#get IP and renew line
echo org.ice4j.ice.harvest.NAT HARVESTER PUBLIC ADDRESS=$IPint >>
/etc/jitsi/videobridge/sip-communicator.properties
```
#restart services systemctl restart jicofo systemctl restart prosody systemctl restart jitsi-videobridge2

# chmod +x /etc/init.d/script\_IP.sh

### **run the script at bootup**

Source:

Last<br>update: update: ppace:<br>2023/09/21 <sup>welcome:self\_hosting:installing\_a\_server\_jitsimeet https://wiki.guedel.eu/doku.php?id=welcome:self\_hosting:installing\_a\_server\_jitsimeet&rev=1695314756</sup> 16:45

<https://www.jbnet.fr/systeme/linux/debian-executer-un-script-au-demarrage-de-la-machine.html>

```
# cd /etc/init.d
# update-rc.d script_IP.sh defaults
```
### **run the script every hour**

# nano /etc/cron.d/IP\_jitsi

 $0$  \*/1 \* \* \* root /etc/init.d/script IP.sh

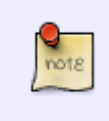

When the script runs, it happens that Jitsi get interrupted (even if the IP is still current) ⇒ I run it only every hour to avoid frequent breakdowns of the communication. As the IP changes only 1x per day I think this is sufficient

# **Enabling the authentication**

Following this tuto:<https://crosstalksolutions.com/how-to-enable-jitsi-server-authentication/>

```
* into /etc/prosody/conf.avail/jitsi.domain.tld.cfg.lua
```

```
authentication = "internal hashed"
```
\* nano /etc/jitsi/jicofo/jicofo.conf add at the beginng:

```
jicofo {
   authentication: {
     enabled: true
     type: XMPP
     login-url: jitsi.domain.tld
   }
```
\* create the authenticated user

# prosodyctl register the user jitsi.domain.tls the password of the user

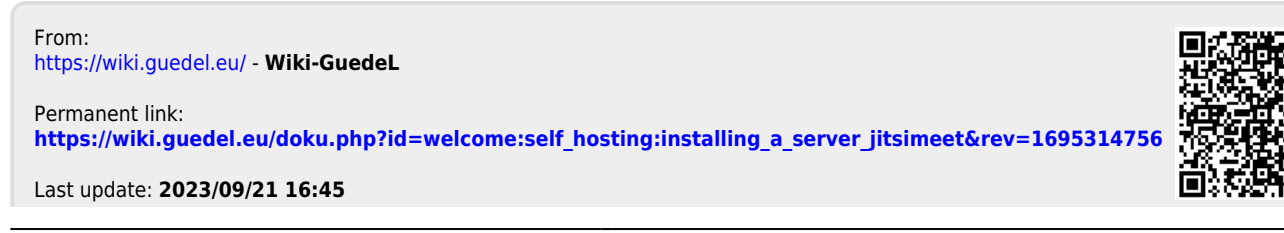

Wiki-GuedeL - https://wiki.guedel.eu/